2 mars 2024 Administrateur du Site

# Gérard POINDRON<br>Administrateur du Site Connexion au Site Copernic

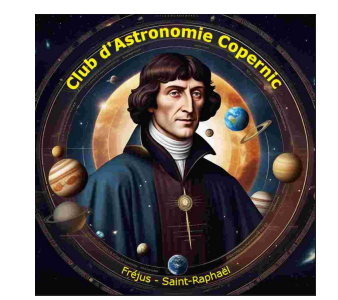

- Les comptes sont créés.
- L'indentifiant est votre adresse mail.
- Vous avez reçu un mail avec un mot de passe temporaire.
- Il vous sera demandé de changer ce Mot de Passe.
- Autres moyens :

«Afficher le Profil»

«Mot de Passe perdu ?»

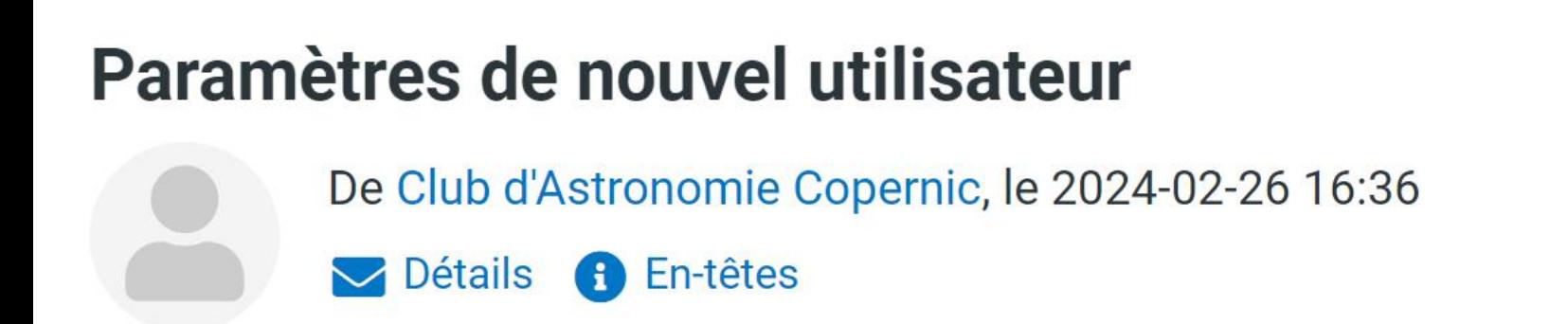

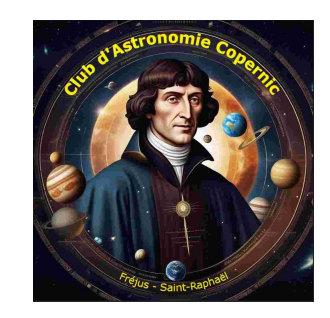

Bonjour testmembre2,

Vous avez été inscrit sur le site Club d'Astronomie Copernic par un administrateur.

Ce message contient l'identifiant et le mot de passe nécessaires pour vous connecter sur le site https://www.clubcopernic.fr/

Identifiant : acc01@free.fr Mot de passe : qqmDHO67pUQjoARbYi

Copier le Mot de Passe temporaire

Lien du site

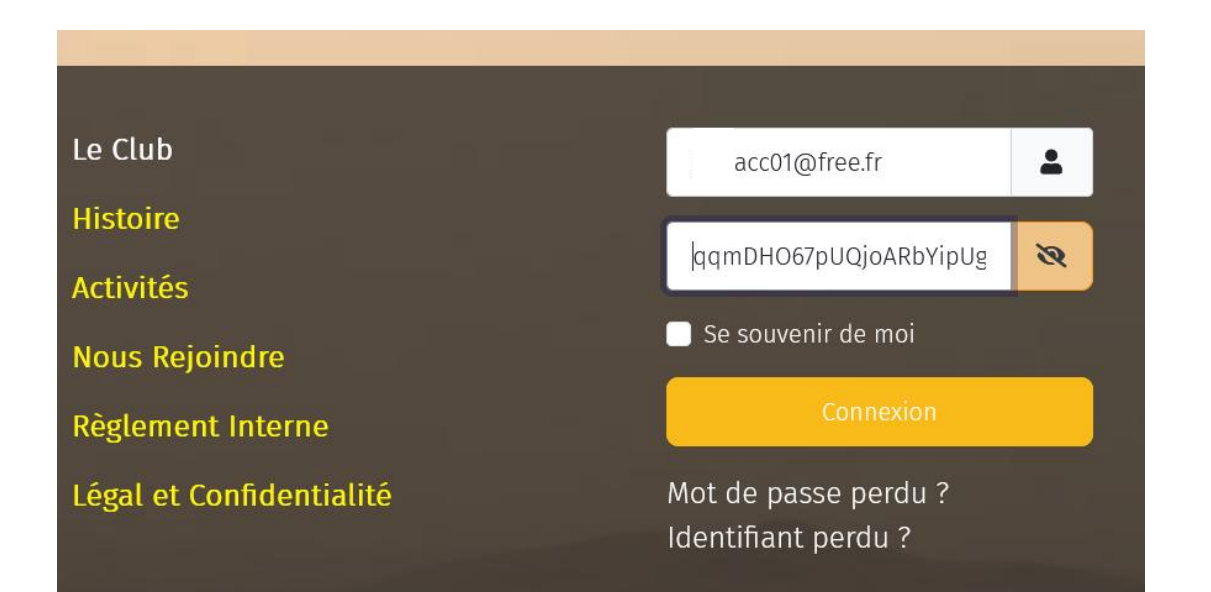

Cliquer sur «**Connexion»**, vous obtiendrez le message Bonjour et verrez le bouton Déconnexion

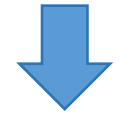

A noter : «**Afficher le Profil**» Cliquer sur ce lien pour accéder à vos infos et changer le mot de passe.

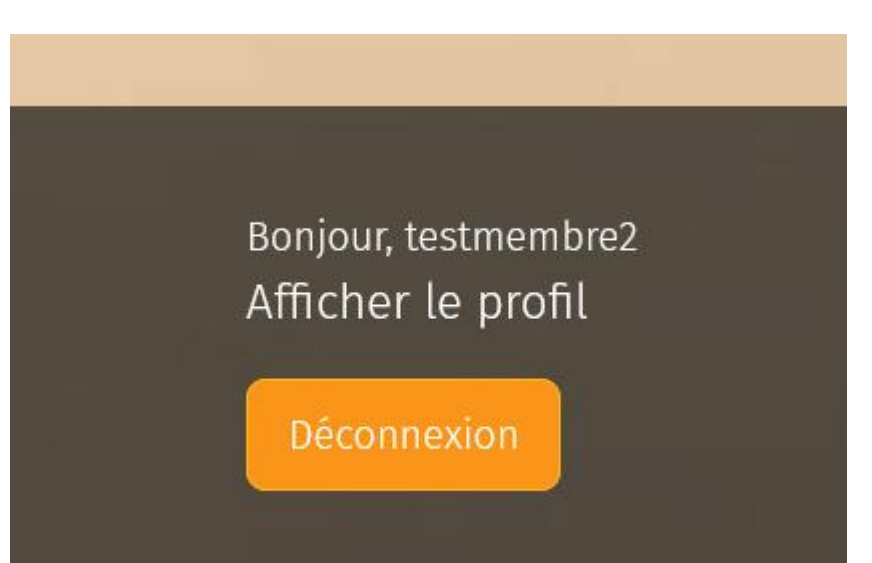

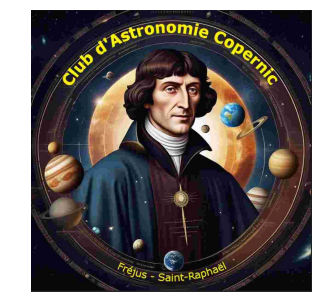

## Mot de passe perdu ?

hCaptcha Confidentialité - Conditions

Captcha \*

Je suis un humain

Veuillez saisir l'adresse e-mail associée à votre compte d'utilisateur. Un code de vérification vous sera adressé. Lorsque vous le recevrez, vous pourrez choisir un nouveau mot de passe Adresse e-mail \* acc01@free.fr

Le **Captcha** : système de protection pour rejeter les «robots» ou «programmes» qui cherchent à pomper les informations sur les sites (envoi de Pubs ou liens frauduleux).

> Dès que vous êtes reconnu comme «Etre de la production de la production de la production de la production de la Humain», cliquer sur «**Envoyer**»

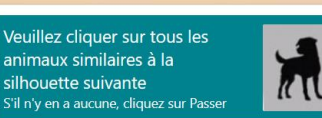

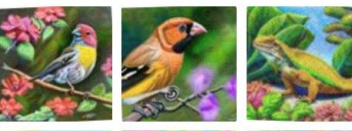

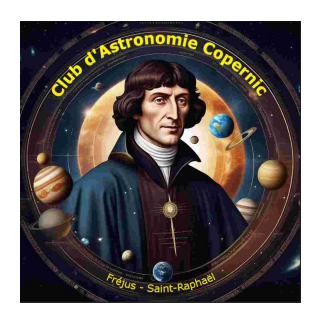

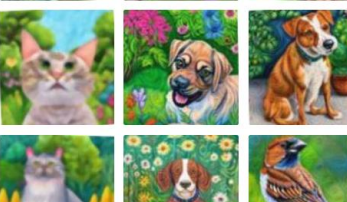

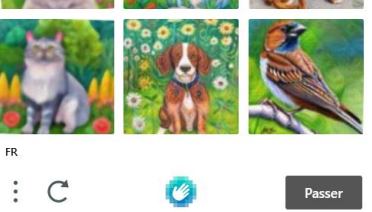

Veuillez saisir l'adresse e-mail vérification vous sera adressé. nouveau mot de passe Adresse e-mail \*

Captcha \* hCaptcha Confidentialité - Condition Envoyer

acc01@free.fr

### Mot de passe perdu: mail reçu

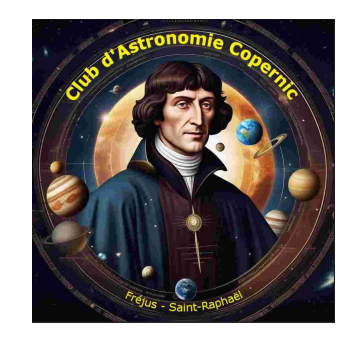

#### Votre demande de réinitialisation du mot de passe pour Club d'Astronomie Copernic &

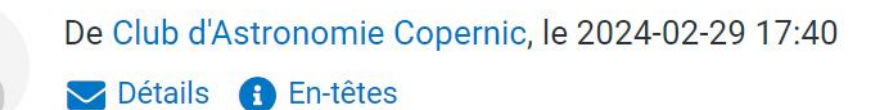

Bonjour,

Vous avez effectué une demande de réinitialisation du mot de passe de votre compte sur Club d'Astronomie Copernic. Pour le réinitialiser, vous devrez saisir le code de vérification afin de confirmer qu'il s'agit bien d'une demande légitime.

Le code de vérification est dc9a27dbd04de28be2457b989a

Suivez l'URL ci-dessous pour entrer ce code de vérification et pouvoir ensuite créer un nouveau mot de passe.

https://www.clubcopernic.fr/index.php/component/users/reset?layout=confirm&token=dc9a27dbd04de28be2457b989a9

Merci.

Cliquer sur le lien, une fenêtre va s'ouvrir avec le code vérification déjà renseigné

### Réinitialisation du Mot de Passe suite à la réception du mail

Un code de vérification a été envoyé à l'adresse e-mail indiquée, veuillez le coller dans Un code de vérification a été envoyé à le champ ci-dessous pour prouver que vous êtes bien le détenteur de ce compte. le champ ci-dessous pour prouver que Identifiant \* Identifiant \* acc01@free.fr Code de vérification \* Code de vérification \* Compléter dega27dbd04de28be2457b989a9a dc9a27dbd04de28be2457b989a9a l'Identifiant et cliquer **de la Calica Contact Cliquer** Envoyer «**Envoyer**» Pour terminer la ré-initialisation de votre mot de passe, veuillez saisir un nouveau mot

#### Saisir un nouveau Mot de Passe Minimum **12 caractères** et cliquer «**Envoyer**»

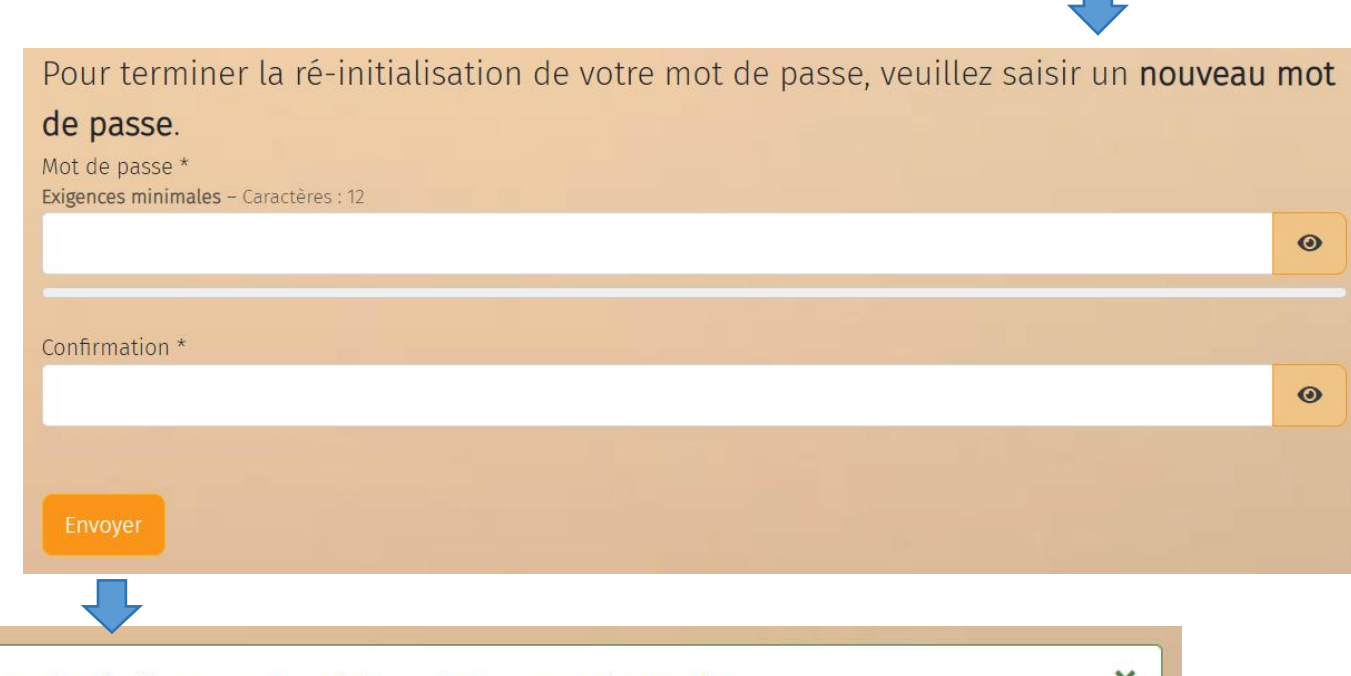

⊛ Réinitialisation du mot de passe réussie. Vous pouvez maintenant vous connecter au site.

# Afficher le profil

Bonjour, testmembre2 Afficher le profil

Déconnexion

#### Modifier mon profil

#### Profil

Nom Identifiant Enregistrement Dernière visite

testmembre2 acc01@free.fr lundi 26 février 2024 jeudi 29 février 2024

#### Paramètres de base

Éditeur **Fuseau horaire** Langue 'Site'

Site par défaut Site par défaut Site par défaut

## Modifier/Personnaliser le profil

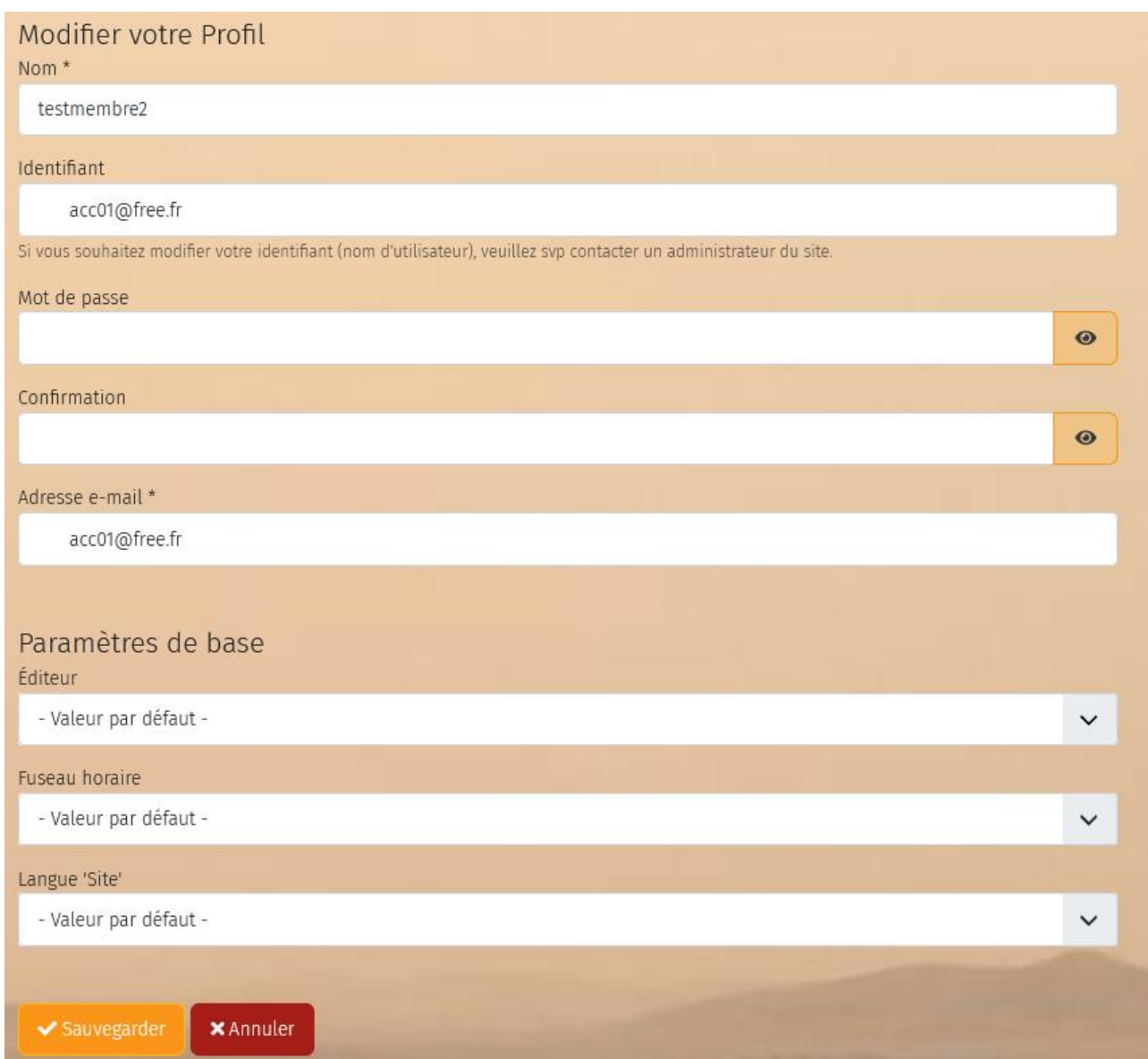

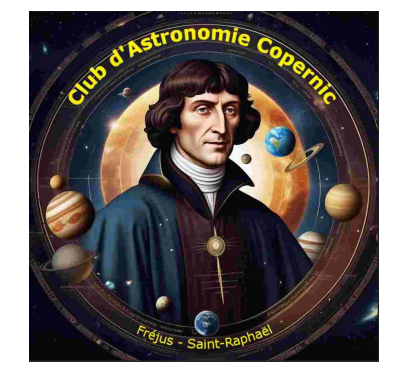

Information personnalisables :

- Nom
- Identifiant
- Mot de passe (toujours 12 caractères minimum)
- Adresse mail

**Eviter de modifer l'Editeur**

Finaliser en cliquant sur «**Sauvegarder**»

**En cas de changement d'adresse mail, merci de nous en informer pour les contacts hors site Copernic !**